# **Attiva messaggi di posta elettronica accodati per il recapito**

## **Sommario**

Introduzione **Prerequisiti Requisiti** Che cosa significa Revisione e risoluzione dei problemi Passaggio 1 - Verificare il numero di messaggi PendDelivery Passaggio 2 - Verificare lo stato host di un dominio di destinazione Passaggio 3 - Verifica connettività SMTP Risoluzione dei problemi con metodi aggiuntivi Informazioni correlate

## **Introduzione**

In questo documento viene descritto come risolvere i problemi relativi ai messaggi di posta elettronica conservati su un'appliance ESA (Email Security Appliance) e non recapitati.

# **Prerequisiti**

### **Requisiti**

Cisco raccomanda la conoscenza dei seguenti argomenti:

- Accesso CLI all'ESA
	- Per gli utenti client Cloud Email Security (CES), vedere **[Accesso dalla riga di comando \(CLI\)](https://docs.ces.cisco.com/docs/ces-customer-cli-access)** per ulteriori informazioni.
- Accesso GUI all'ESA

# **Che cosa significa**

Quando si risolvono i problemi relativi al recapito dei messaggi di posta elettronica, nei log di posta viene indicato che l'ultimo stato di un messaggio è *accodato per il recapito*. Ciò significa che il messaggio è stato elaborato dall'ESA, ma che per qualche motivo l'ESA non è in grado di completare il recapito del messaggio all'MTA dell'hop successivo. Questa condizione può essere causata da diversi motivi, ma in genere perché l'ESA non è in grado di raggiungere l'host di destinazione e/o i messaggi vengono limitati o rifiutati dall'MTA dell'hop successivo.

### **Revisione e risoluzione dei problemi**

Di seguito vengono illustrati i passaggi necessari per esaminare i messaggi accodati per il recapito ed esaminare la connettività SMTP.

### **Passaggio 1 - Verificare il numero di messaggi con recapito sospeso**

Dalla CLI, è possibile utilizzare tophostsordinato in base ai **destinatari attivi** per esaminare gli elementi presenti nella coda di recapito. Destinatari attivi indica il numero di messaggi sospesi in attesa.

```
<#root>
esa.lab.local>
tophosts active_rcpts
Status as of: Thu Aug 13 14:29:42 2020 EDT
Hosts marked with '*' were down as of the last delivery attempt.
Active Conn. Deliv. Soft Hard
# Recipient Host Recip. Out Recip. Bounced Bounced
1 the.encryption.queue 0 0 0 0
2 the.euq.queue
5
 0 0 0 0
3 the.euq.release.queue 0 0 0 0 0
```
Dalla GUI, è possibile selezionare **Monitor > Delivery Status** (Monitor > Stato consegna).

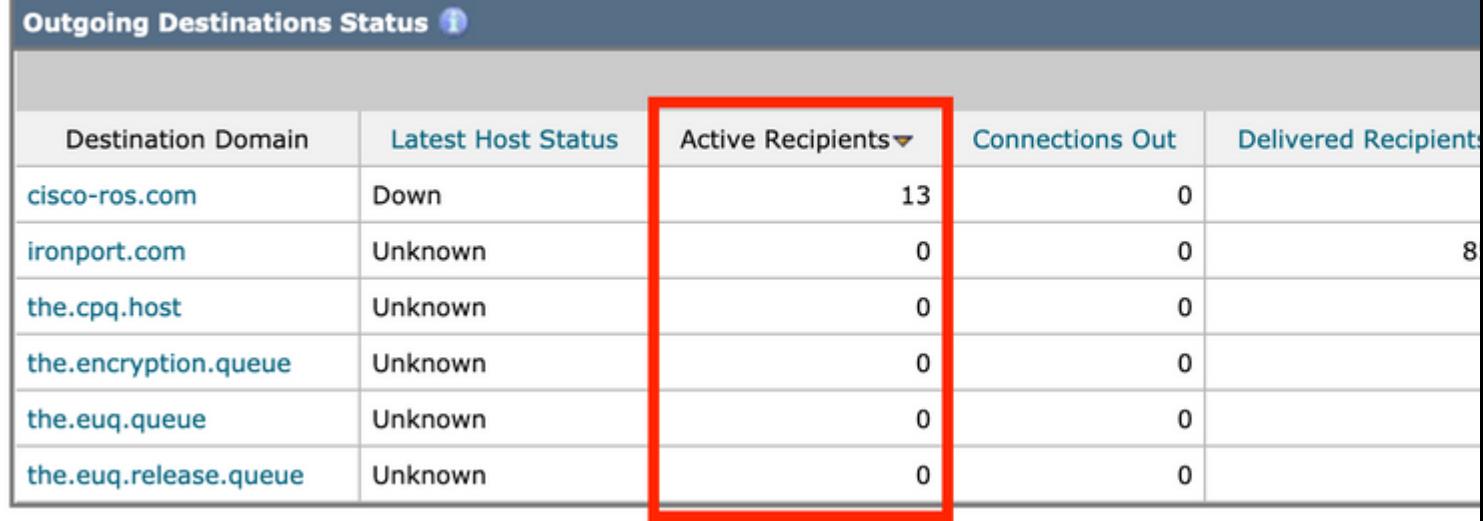

*Stato recapito - Destinatari attivi*

### **Passaggio 2 - Verificare lo stato host di un dominio di destinazione**

Dalla CLI, è possibile utilizzare hoststatus combinato con il dominio in questione per esaminare lo stato **di** accensione**/spegnimento** dell'**host**. Per ulteriori informazioni, vedere [Monitorare lo stato di un host della](/content/en/us/td/docs/security/esa/esa13-5-1/user_guide/b_ESA_Admin_Guide_13-5-1/b_ESA_Admin_Guide_12_1_chapter_0100011.html?bookSearch=true#con_1076789) [posta](/content/en/us/td/docs/security/esa/esa13-5-1/user_guide/b_ESA_Admin_Guide_13-5-1/b_ESA_Admin_Guide_12_1_chapter_0100011.html?bookSearch=true#con_1076789).

<#root>

esa.lab.local>

**hoststatus mail.com**

Host mail status for: 'mail.com' Status as of: Thu Aug 13 14:37:17 2020 EDT

**Host up/down: up**

Counters: Queue Soft Bounced Events 0 Completion Completed Recipients 336 Hard Bounced Recipients 0 DNS Hard Bounces 0 5XX Hard Bounces 0 Filter Hard Bounces 0 Expired Hard Bounces 0 Other Hard Bounces 0 Delivered Recipients 336 Deleted Recipients 0 Gauges: Queue

Active Recipients 0 Unattempted Recipients 0 Attempted Recipients 0 Connections

Current Outbound Connections 0 Pending Outbound Connections 0

Dalla GUI, questa condizione può essere rilevata anche in **Monitor > Delivery Status** (Monitor > Stato della consegna).

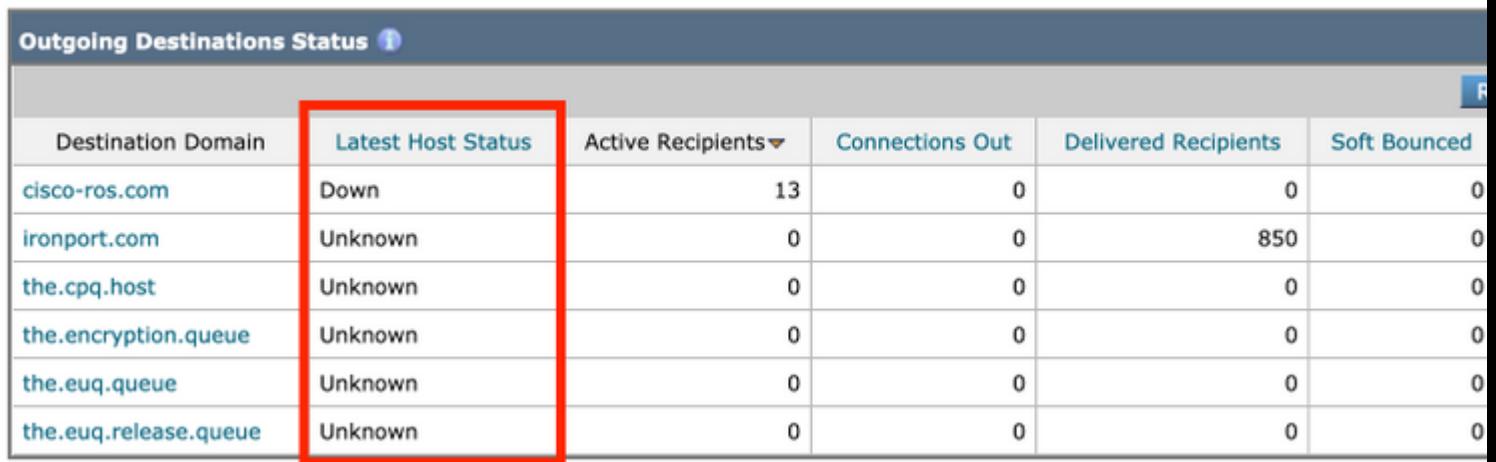

*Stato recapito - Stato host più recente*

Alcuni esempi di stato **di** accensione**/spegnimento** dell'**host** e il relativo significato (non completo):

#### **Termini**

- **Su** Raggiungibile e in grado di accettare attivamente i messaggi.
- **Giù** Inattivo (ad esempio, connessione rifiutata o nessuna route verso l'host) o timeout della conversazione SMTP.
- **Sconosciuto** -Impossibile connettersi (ad esempio, il recapito instradato attraverso un'interfaccia errata o l'indirizzo IP dell'interfaccia non è correttamente NAT/instradato attraverso il firewall).

#### **Passaggio 3 - Verifica connettività SMTP**

Se l'host non è raggiungibile, è innanzitutto possibile verificare i record MX DNS tramite **dig** e quindi verificare la connettività con **telnet**.

<#root> esa.lab.local> **dig mx xmail.com** ;; QUESTION SECTION: ;xmail.com. IN MX ;; ANSWER SECTION: xmail.com. 1784 IN MX 40 al4.xmail-smtp-in.l.google.com. xmail.com. 1784 IN MX 30 al3.xmail-smtp-in.l.google.com. xmail.com. 1784 IN MX 10 al1.xmail-smtp-in.l.google.com. xmail.com. 1784 IN MX 5 xmail-smtp-in.l.google.com. xmail.com. 1784 IN MX 20 al.xmail-smtp-in.l.google.com.

esa.lab.local>

```
telnet al1.xmail-smtp-in.l.google.com 25
```
Trying 10.233.186.26...

**Connected**

- Le acquisizioni dei pacchetti consentono di rivedere la conversazione SMTP e di verificare se vengono rilevati errori (ad esempio, TLS). Per ulteriori informazioni, vedere [ESA - Packet Capture](https://www.cisco.com/c/it_it/support/docs/security/email-security-appliance/117797-technote-esa-00.html) [and Network Investigation.](https://www.cisco.com/c/it_it/support/docs/security/email-security-appliance/117797-technote-esa-00.html) I clienti CES devono contattare Cisco TAC per ricevere assistenza per l'esecuzione di eventuali acquisizioni.
- I log di debug del dominio mostrano inoltre l'intera conversazione SMTP e sono estremamente utili se è necessario vedere come i messaggi vengono recapitati dall'ESA. Per ulteriori informazioni, vedere [Esempio di configurazione dei log di debug del dominio ESA](https://www.cisco.com/c/it_it/support/docs/security/email-security-appliance/117848-configure-esa-00.html).

### **Informazioni correlate**

- **[Accedere all'interfaccia della riga di comando \(CLI\) della soluzione Cloud Email Security](https://www.cisco.com/c/it_it/support/docs/security/cloud-email-security/214281-accessing-the-command-line-interface-cl.html) [\(CES\)](https://www.cisco.com/c/it_it/support/docs/security/cloud-email-security/214281-accessing-the-command-line-interface-cl.html)**
- **[Cisco Email Security Appliance Guide per l'utente](https://www.cisco.com/c/it_it/support/security/email-security-appliance/products-user-guide-list.html)**
- **[Esempio di configurazione dei log di debug del dominio ESA](https://www.cisco.com/c/it_it/support/docs/security/email-security-appliance/117848-configure-esa-00.html)**
- **[ESA Acquisizione dei pacchetti e indagine di rete](https://www.cisco.com/c/it_it/support/docs/security/email-security-appliance/117797-technote-esa-00.html)**
- **[Come risolvere i problemi di consegna sull'ESA](https://www.cisco.com/c/it_it/support/docs/security/email-security-appliance/118467-technote-esa-00.html)**
- **[Monitorare lo stato di un host della posta](/content/en/us/td/docs/security/esa/esa13-5-1/user_guide/b_ESA_Admin_Guide_13-5-1/b_ESA_Admin_Guide_12_1_chapter_0100011.html?bookSearch=true#con_1076789)**
- **[Supporto tecnico e download Cisco](https://www.cisco.com/c/it_it/support/index.html?referring_site=bodynav)**

#### Informazioni su questa traduzione

Cisco ha tradotto questo documento utilizzando una combinazione di tecnologie automatiche e umane per offrire ai nostri utenti in tutto il mondo contenuti di supporto nella propria lingua. Si noti che anche la migliore traduzione automatica non sarà mai accurata come quella fornita da un traduttore professionista. Cisco Systems, Inc. non si assume alcuna responsabilità per l'accuratezza di queste traduzioni e consiglia di consultare sempre il documento originale in inglese (disponibile al link fornito).